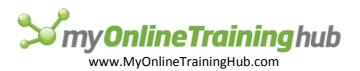

# **Word 2007 Shortcuts and Function Keys**

#### **Common Tasks**

| Task                                      | Press               |
|-------------------------------------------|---------------------|
| Create a non-breaking space.              | CTRL+SHIFT+SPACEBAR |
| Create a non-breaking hyphen.             | CTRL+HYPHEN         |
| Make letters bold.                        | CTRL+B              |
| Make letters italic.                      | CTRL+I              |
| Make letters underline.                   | CTRL+U              |
| Decrease font size one value.             | CTRL+SHIFT+<        |
| Increase font size one value.             | CTRL+SHIFT+>        |
| Decrease font size 1 point.               | CTRL+[              |
| Increase font size 1 point.               | CTRL+]              |
| Remove paragraph or character formatting. | CTRL+SPACEBAR       |
| Copy the selected text or object.         | CTRL+C              |
| Cut the selected text or object.          | CTRL+X              |
| Paste text or an object.                  | CTRL+V              |
| Paste special                             | CTRL+ALT+V          |
| Paste formatting only                     | CTRL+SHIFT+V        |
| Undo the last action.                     | CTRL+Z              |
| Redo the last action.                     | CTRL+Y              |
| Open the Word Count dialog box.           | CTRL+SHIFT+G        |

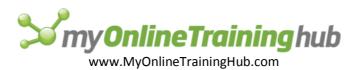

### **Working with Documents**

### Create, view, and save documents

| Task                                                                           | Press       |
|--------------------------------------------------------------------------------|-------------|
| Create a new document of the same type as the current or most recent document. | CTRL+N      |
| Open a document.                                                               | CTRL+O      |
| Close a document.                                                              | CTRL+W      |
| Split the document window.                                                     | ALT+CTRL+S  |
| Remove the document window split.                                              | ALT+SHIFT+C |
| Save a document.                                                               | CTRL+S      |

# Find, replace, and browse through text

| Task                                                                                                    | Press             |
|----------------------------------------------------------------------------------------------------|-------------------|
| Find text, formatting, and special items.                                                                                                    | CTRL+F            |
| Repeat find (after closing <b>Find and Replace</b> window).                                                                                              | ALT+CTRL+Y        |
| Replace text, specific formatting, and special items.                                                                                                    | CTRL+H            |
| Go to a page, bookmark, footnote, table, comment, graphic, or other location.                                                                            | CTRL+G            |
| Switch between the last four places that you have edited.                                                                                                | ALT+CTRL+Z        |
| Open a list of browse options. Press the arrow keys to select an option, and then press ENTER to browse through a document by using the selected option. | ALT+CTRL+HOME     |
| Move to the previous edit location.                                                                                                    | CTRL+PAGE UP      |
| Move to the next edit location.                                                                                                    | CTRL+PAGE<br>DOWN |

#### Switch to another view

| Task                         | Press      |
|------------------------------|------------|
| Switch to Print Layout view. | ALT+CTRL+P |
| Switch to Outline view.      | ALT+CTRL+O |
| Switch to Draft view.        | ALT+CTRL+N |

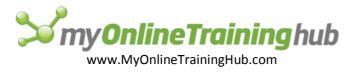

#### Outline view

| Task                                               | Press                                   |
|----------------------------------------------------|-----------------------------------------|
| Promote a paragraph.                               | ALT+SHIFT+LEFT ARROW                    |
| Demote a paragraph.                                | ALT+SHIFT+RIGHT ARROW                   |
| Demote to body text.                               | CTRL+SHIFT+N                            |
| Move selected paragraphs up.                       | ALT+SHIFT+UP ARROW                      |
| Move selected paragraphs down.                     | ALT+SHIFT+DOWN ARROW                    |
| Expand text under a heading.                       | ALT+SHIFT+PLUS SIGN                     |
| Collapse text under a heading.                     | ALT+SHIFT+MINUS SIGN                    |
| Expand or collapse all text or headings.           | ALT+SHIFT+A                             |
| Hide or display character formatting.              | The slash (/) key on the numeric keypad |
| Show the first line of body text or all body text. | ALT+SHIFT+L                             |
| Show all headings with the Heading 1 style.        | ALT+SHIFT+1                             |
| Show all headings up to Heading <i>n</i> .         | ALT+SHIFT+n                             |
| Insert a tab character.                            | CTRL+TAB                                |

### Print and preview documents

| Task                                            | Press                |
|-------------------------------------------------|----------------------|
| Print a document.                               | CTRL+P               |
| Switch in or out of print preview.              | ALT+CTRL+I           |
| Move around the preview page when zoomed in.    | Arrow keys           |
| Move by one preview page when zoomed out.       | PAGE UP or PAGE DOWN |
| Move to the first preview page when zoomed out. | CTRL+HOME            |
| Move to the last preview page when zoomed out.  | CTRL+END             |

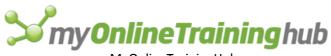

# www.MyOnlineTrainingHub.com

# Edit and move text and graphics

# Delete text and graphics

| Task                                       | Press          |
|--------------------------------------------|----------------|
| Delete one character to the left.          | BACKSPACE      |
| Delete one word to the left.               | CTRL+BACKSPACE |
| Delete one character to the right.         | DELETE         |
| Delete one word to the right.              | CTRL+DELETE    |
| Cut selected text to the Office Clipboard. | CTRL+X         |
| Undo the last action.                      | CTRL+Z         |
| Cut to the Spike.                          | CTRL+F3        |

### Copy and move text and graphics

| Task                                                                                                    | Press                                                           |
|----------------------------------------------------------------------------------------------------|-----------------------------------------------------------------|
| Open the Office Clipboard                                                                                                    | Press ALT+H to move to the <b>Home</b> tab, and then press F,O. |
| Copy selected text or graphics to the Office Clipboard.                                                                        | CTRL+C                                                          |
| Cut selected text or graphics to the Office Clipboard.                                                                         | CTRL+X                                                          |
| Paste the most recent addition to the Office Clipboard.                                                                        | CTRL+V                                                          |
| Move text or graphics once.                                                                                                    | F2 (then move the cursor and press ENTER)                       |
| Copy text or graphics once.                                                                                                    | SHIFT+F2 (then move the cursor and press ENTER)                 |
| When text or an object is selected, open the <b>Create New Building Block</b> dialog box.                                      | ALT+F3                                                          |
| When the building block — for example, a SmartArt graphic — is selected, display the shortcut menu that is associated with it. | SHIFT+F10                                                       |
| Cut to the Spike.                                                                                                    | CTRL+F3                                                         |
| Paste the Spike contents.                                                                                                    | CTRL+SHIFT+F3                                                   |
| Copy the header or footer used in the previous section of the document.                                                        | ALT+SHIFT+R                                                     |

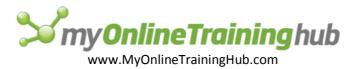

# Insert characters by using character codes

| Task                                                                                                    | Press                                                |
|----------------------------------------------------------------------------------------------------|------------------------------------------------------|
| Insert the Unicode character for the specified Unicode (hexadecimal) character code. For example, to insert the euro currency symbol (€), type <b>20AC</b> , and then hold down ALT and press X. | The character code,<br>ALT+X                         |
| Find out the Unicode character code for the selected character                                                                                                    | ALT+X                                                |
| Insert the ANSI character for the specified ANSI (decimal) character code. For example, to insert the euro currency symbol, hold down ALT and press 0128 on the numeric keypad.                  | ALT+the character<br>code (on the numeric<br>keypad) |

#### Move through your document

| To move                                                                                         | Press              |
|-------------------------------------------------------------------------------------------------|--------------------|
| One character to the left                                                                       | LEFT ARROW         |
| One character to the right                                                                      | RIGHT ARROW        |
| One word to the left                                                                            | CTRL+LEFT ARROW    |
| One word to the right                                                                           | CTRL+RIGHT ARROW   |
| One paragraph up                                                                                | CTRL+UP ARROW      |
| One paragraph down                                                                              | CTRL+DOWN ARROW    |
| One cell to the left (in a table)                                                               | SHIFT+TAB          |
| One cell to the right (in a table)                                                              | TAB                |
| Up one line                                                                                     | UP ARROW           |
| Down one line                                                                                   | DOWN ARROW         |
| To the end of a line                                                                            | END                |
| To the beginning of a line                                                                      | НОМЕ               |
| To the top of the window                                                                        | ALT+CTRL+PAGE UP   |
| To the end of the window                                                                        | ALT+CTRL+PAGE DOWN |
| Up one screen (scrolling)                                                                       | PAGE UP            |
| Down one screen (scrolling)                                                                     | PAGE DOWN          |
| To the top of the next page                                                                     | CTRL+PAGE DOWN     |
| To the top of the previous page                                                                 | CTRL+PAGE UP       |
| To the end of a document                                                                        | CTRL+END           |
| To the beginning of a document                                                                  | CTRL+HOME          |
| To a previous revision                                                                          | SHIFT+F5           |
| After opening a document, to the location you were working in when the document was last closed | SHIFT+F5           |

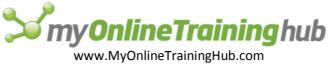

#### Move around in a table

| To move                       | Press                |
|-------------------------------|----------------------|
| To the next cell in a row     | TAB                  |
| To the previous cell in a row | SHIFT+TAB            |
| To the first cell in a row    | ALT+HOME             |
| To the last cell in a row     | ALT+END              |
| To the first cell in a column | ALT+PAGE UP          |
| To the last cell in a column  | ALT+PAGE DOWN        |
| To the previous row           | UP ARROW             |
| To the next row               | DOWN ARROW           |
| One row up                    | ALT+SHIFT+UP ARROW   |
| One row down                  | ALT+SHIFT+DOWN ARROW |

# Function key reference

#### Function keys

| Task                                                     | Press |
|----------------------------------------------------------|-------|
| Get Help or visit Microsoft Office Online.               | F1    |
| Move text or graphics.                                   | F2    |
| Repeat the last action.                                  | F4    |
| Choose the <b>Go To</b> command ( <b>Home</b> tab).      | F5    |
| Go to the next pane or frame.                            | F6    |
| Choose the <b>Spelling</b> command ( <b>Review</b> tab). | F7    |
| Extend a selection.                                      | F8    |
| Update the selected fields.                              | F9    |
| Show KeyTips.                                            | F10   |
| Go to the next field.                                    | F11   |
| Choose the Save As command (Microsoft Office Button ).   | F12   |

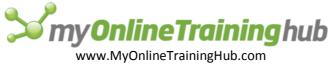

### SHIFT+Function key

| Task                                                                             | Press     |
|----------------------------------------------------------------------------------|-----------|
| Start context-sensitive Help or reveal formatting.                               | SHIFT+F1  |
| Copy text.                                                                       | SHIFT+F2  |
| Change the case of letters.                                                      | SHIFT+F3  |
| Repeat a <b>Find</b> or <b>Go To</b> action.                                     | SHIFT+F4  |
| Move to the last change.                                                         | SHIFT+F5  |
| Go to the previous pane or frame (after pressing F6).                            | SHIFT+F6  |
| Choose the <b>Thesaurus</b> command ( <b>Review</b> tab, <b>Proofing</b> group). | SHIFT+F7  |
| Shrink a selection.                                                              | SHIFT+F8  |
| Switch between a field code and its result.                                      | SHIFT+F9  |
| Display a shortcut menu.                                                         | SHIFT+F10 |
| Go to the previous field.                                                        | SHIFT+F11 |
| Choose the <b>Save</b> command ( <b>Microsoft Office Button</b> ).               | SHIFT+F12 |

# CTRL+Function key

| Task                                                                        | Press    |
|-----------------------------------------------------------------------------|----------|
| Choose the <b>Print Preview</b> command ( <b>Microsoft Office Button</b> ). | CTRL+F2  |
| Cut to the Spike.                                                           | CTRL+F3  |
| Close the window.                                                           | CTRL+F4  |
| Go to the next window.                                                      | CTRL+F6  |
| Insert an empty field.                                                      | CTRL+F9  |
| Maximize the document window.                                               | CTRL+F10 |
| Lock a field.                                                               | CTRL+F11 |
| Choose the <b>Open</b> command ( <b>Microsoft Office Button</b> ).          | CTRL+F12 |

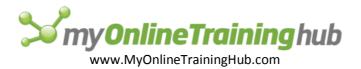

### CTRL+SHIFT+Function key

| Task                                                                | Press                                      |
|---------------------------------------------------------------------|--------------------------------------------|
| Insert the contents of the Spike.                                   | CTRL+SHIFT+F3                              |
| Edit a bookmark.                                                    | CTRL+SHIFT+F5                              |
| Go to the previous window.                                          | CTRL+SHIFT+F6                              |
| Update linked information in an Office Word 2007 source document.   | CTRL+SHIFT+F7                              |
| Extend a selection or block.                                        | CTRL+SHIFT+F8, and then press an arrow key |
| Unlink a field.                                                     | CTRL+SHIFT+F9                              |
| Unlock a field.                                                     | CTRL+SHIFT+F11                             |
| Choose the <b>Print</b> command ( <b>Microsoft Office Button</b> ). | CTRL+SHIFT+F12                             |

### ALT+Function key

| Task                                                                                                    | Press   |
|----------------------------------------------------------------------------------------------------|---------|
| Go to the next field.                                                                                                    | ALT+F1  |
| Create a new Building Block.                                                                                                    | ALT+F3  |
| Exit Office Word 2007.                                                                                                    | ALT+F4  |
| Restore the program window size.                                                                                                    | ALT+F5  |
| Move from an open dialog box back to the document, for dialog boxes such as <b>Find</b> and <b>Replace</b> that support this behavior. | ALT+F6  |
| Find the next misspelling or grammatical error.                                                                                        | ALT+F7  |
| Run a macro.                                                                                                    | ALT+F8  |
| Switch between all field codes and their results.                                                                                      | ALT+F9  |
| Maximize the program window.                                                                                                    | ALT+F10 |
| Display Microsoft Visual Basic code.                                                                                                   | ALT+F11 |

#### ALT+SHIFT+Function key

| Task                                                | Press         |
|-----------------------------------------------------|---------------|
| Go to the previous field.                           | ALT+SHIFT+F1  |
| Choose the Save command (Microsoft Office Button ). | ALT+SHIFT+F2  |
|                                                     | ALT+SHIFT+F7  |
| Display a menu or message for a smart tag.          | ALT+SHIFT+F10 |